# **HIKVISION**

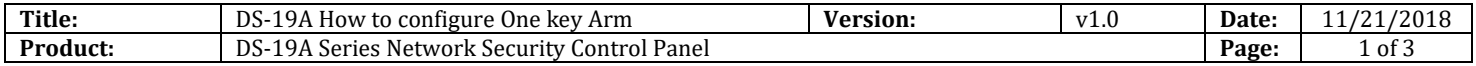

#### **Preparation**

- 1. DS-PKOOM-LCD or DS-PK-L
- 2. DS-19A series Network Security Control Panel or MBUS Security Control Panel
- 3. iVMS-4200 client

#### **How to configure one key Arm**

- **1. Connect keypad to Security control panel**.
- **2. Connect Security control panel to iVMS-4200.**
- **3. Open remote configuration**
	- 1) Partition---Basic Settings---Enable one Key Arm.
	- 2) Save.

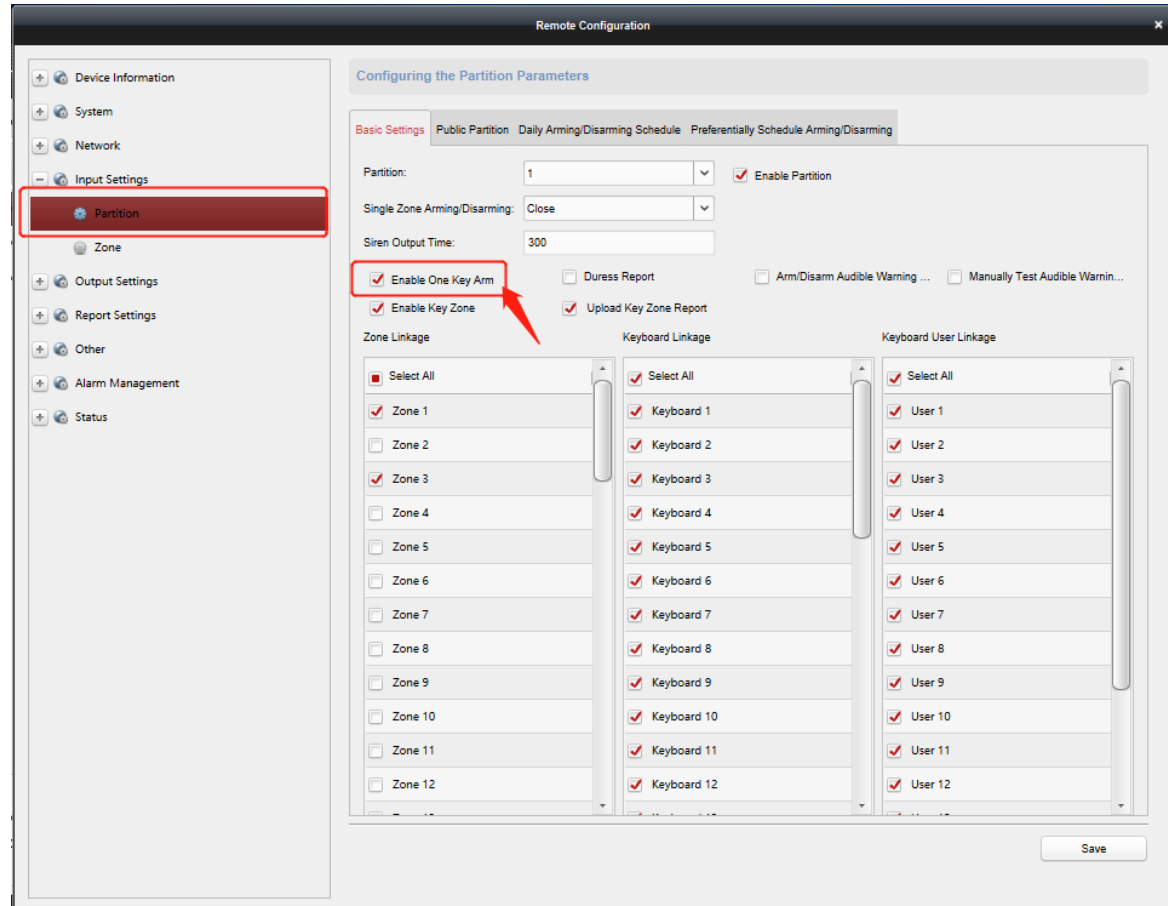

### **HIKVISION**

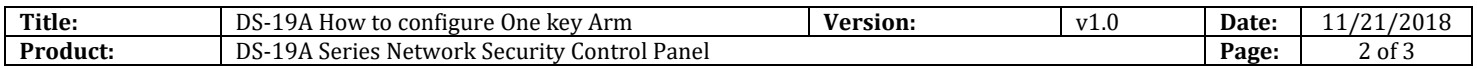

#### **4. Keypad operate**

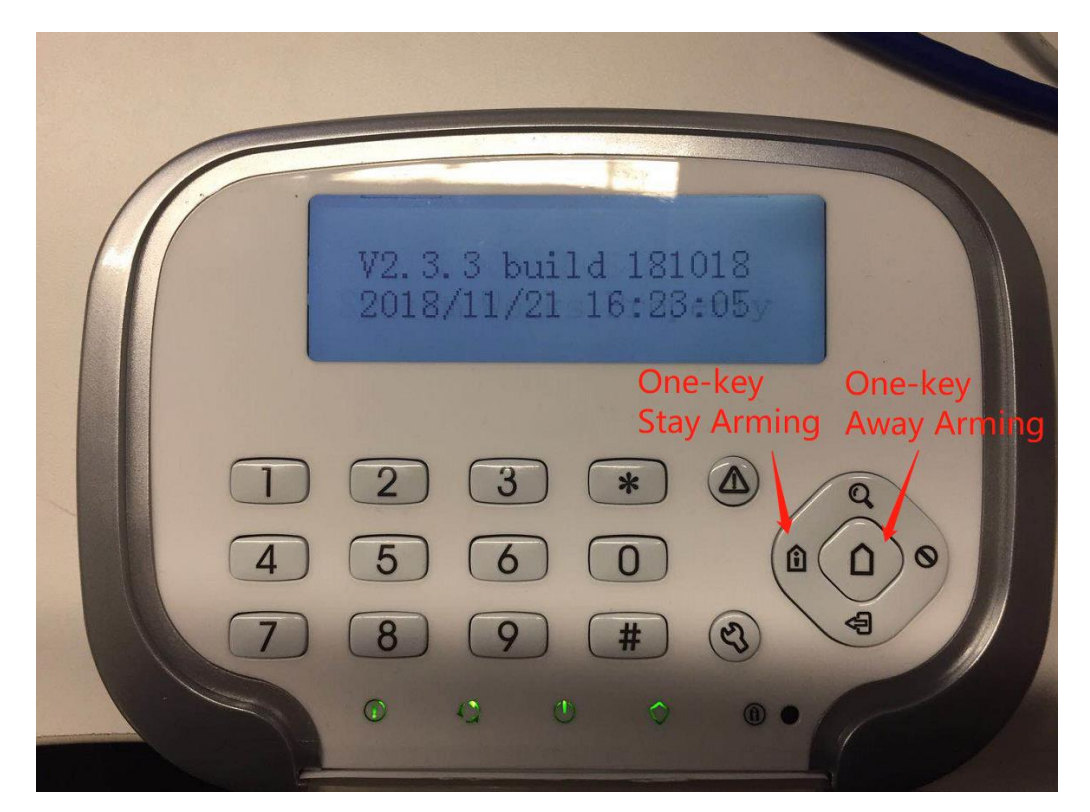

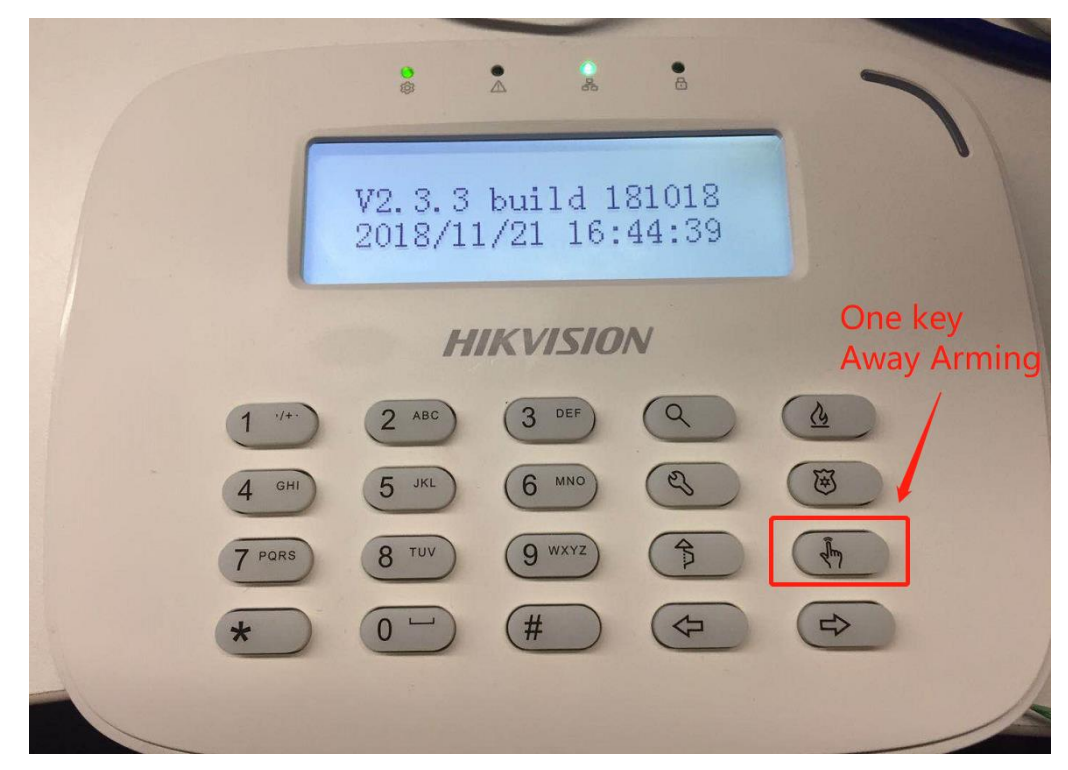

© Hangzhou Hikvision Digital Technology Co.,Ltd. All Rights Reserved. No.555 Qianmo Road, Binjiang District, Hangzhou 310052, China • Tel: +86-571-8807-5998 • Fax: +1 909-595-0788 E-Mail: [support@hikvision.com](mailto:support@hikvision.com) • [www.hikvision.com](http://www.hikvision.com/)

## **HIKVISION**

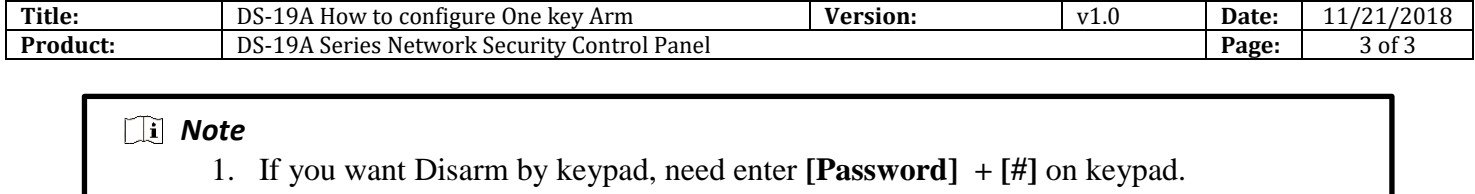

2. One key Arm need be operated in Partition, so you need enter Partition interface by use command **\*3N#** .

### **First Choice for Security Professionals** *HIKVISION* **Technical Support**